## NOTAS DE MATLAB

## MatLab como calculadora

Operaciones con números: "+", "-", ".", "/". Todas ellas son operaciones binarias.

>> 5.321+4.127 ans=

9.448

Si encadenamos las operaciones

>>2.7+3.21\*2.21^2/7+5.21

todas ellas siguen siendo operaciones binarias, pero *j* en qué orden? Primero se calculan las potencias

$$
2.7 + 3.21 * (2.21^2)/7 + 5.21
$$

a continuación los productos (incluidos los cocientes, conviene pensar que /7 significa \*(1/7) ) agrupados de izquierda a derecha

$$
2.7 + ((3.21 * (2.21 \text{m})/7) + 5.21
$$

finalmente sumas (y restas)

$$
(2.7 + ((3.21 * (2.21 \text{m})) / 7)) + 5.21
$$

en caso de duda, sobre todo al principio, pon paréntesis.

Como calculadora MatLab puede utilizar funciones predefinidas. A continuación se listan las más habituales con su notación MATLAB y con su notación usual.

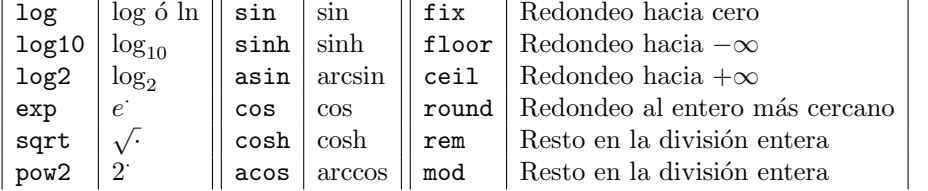

Las funciones rem y mod pueden diferir en el signo: rem es siempre positivo.

La función help de MATLAB nos ayudará a ver qué otras funciones están predefinidas. Esta función será una de las que usemos con más frecuencia, sobre todo al principio. Prueba con

>> help >> help help >> help matlab\elfun

#### **VARIABLES**

Usualmente utilizaremos MATLAB con variables en vez de números. Las variables se definen autom´aticamente d´andoles un valor; el nombre de las variables puede ser cualquier combinación de números y letras que no comience por un número (la letra ñ no vale), las mayúsculas y las minúsculas son distintas: long y Long son distintas. Esto último es cierto también para las funciones: Sin(.5)  $\acute{o}$  SIN(.5) darán error, habrá que escribir  $sin(.5)$ .

El resultado de cualquier operación queda almacenado en una variable denominada ans (del inglés *answer*) de forma que este nombre de variable no debe utilizarse ya que se modifica tras cada operación. Otros nombres de variables que están predefinidos son eps, realmax, realmin, i, j.La constante eps es el Curiosidad: las constanmayor valor que sumado a 1 no produce ningún efecto. Las constantes realmax y realmin contienen el mayor y el menor número en representación de coma y realmin contienen el mayor y el menor numero en representación de com<br>flotante. Las letras i, j, son ambas iguales y representan la imaginaria  $\sqrt{-1}$ . Una variable valor se define asignándole un valor, bien de forma directa, bien por medio de operaciones.

>> valor=2\*cos(.5)+3\*sin(.2);

Si finalizamos la línea con ; no se produce  $output$  a la pantalla.

```
>> valor=2*valor;
```

```
>> nuevovalor=5*cos(.2)-2*sin(.3);
```

```
>> resultado=valor/nuevovalor;
```
>> valor, nuevovalor, resultado

Por supuesto, las variables pueden pasar a ser argumentos de funciones.

>> cos(valor);

#### **MATRICES**

Resulta que el elemento básico de de MATLAB no es el número sino la matriz. Hasta ahora todas las manipulaciones las hemos hecho con n´umeros aprovechando que estos pueden interpretarse como matrices 1 × 1. Las operaciones de las que hemos hablado hasta ahora son las operaciones con matrices  $(+,-,*,/,^{\sim})$  las cuales deben tener las dimensiones adecuadas. Veamos como definir e introducir las matrices.

 $\gg$  [2.3,4.2,-2.1];

es la matriz fila (o vector fila)  $(2.3, 4.2, -2.1)$  que también puede teclearse sin escribir las comas, simplemente con espacios.

Para introducir matrices con más filas, éstas deben separarse por medio del símbolo ; o por un retorno de carro (enter).

 $\gg$ [2.3,4.2,-2.1;3.2,-2.7,1.0];  $>>$ [2.3 4.2 -2.1 3.2 -2.7 1.0];

definen exactamente la misma matriz:

$$
\begin{pmatrix} 2.3 & 4.2 & -2.1 \ 3.2 & -2.7 & 1.0 \end{pmatrix}
$$

Por supuesto, introducir una matriz como lo hemos hecho no sirve para nada si no operamos con ella o si no le damos un nombre.

```
>> [1,2;3,-1]*[0,3;-1,2]
ans=
-2 7
1 7
\Rightarrow x=[1,2;3,-1];
\Rightarrow y=[0,3;-1,2];
>> z=x*y
ans=
   -2 7
    1 7
```
tes realmax y realmin están definidas con cualquier combinación de mayúsculas y minúsculas.

Con lo que hemos visto hasta ahora puedes producir algunos ejemplos y forzar mensajes de error pidiendo imposibles.

MATLAB introduce tres nuevas operaciones para manipular números y matrices que son el producto, la división y la exponenciación componente a componente (MATLAB las llama *array operations*) cuyos símbolos son  $.*$  .

 $\gg$  [1,2]. \* [2,2]

ans=

2 4

es decir, el resultado es el vector (1·2, 2·2), producto componente a componente. De igual forma

 $\gg$  [1,2]./[2,2]

ans=

0.5000 1.0000

en este punto conviene indicar que MATLAB utiliza también el operador división invertido

 $>> 2\{4$ ans=

2

en cualquiera de ellos, / y \, el numerador es el que queda arriba y el denominador el que *queda debajo*. El operador  $\setminus$  también tiene versión componente a componente.

```
\gg [1,1]./[2,2]
ans=
    0.5000 0.5000
>>[1,1]. \{2,2\}ans =<br>2
              \overline{2}Para el operador .^ también tienen sentido
\gg [2,2].<sup>2</sup>
ans=
     4 4
>>[2,2].<sup>^</sup>[2,3]
ans=
    4 8
Los operadores + y - funcionan exactamente igual que . + y . -
El símbolo : se utiliza para rangos numéricos, ya sean enteros o de coma
flotante. Por ejemplo, si
>> x1=[1.1,2.2,3.3;4.4,5.5,6.6];
entonces
>> x1(2,1)ans=
     4.4000
>> x1(:,1)ans=
     1.1000
    4.4000
\gg x1(2,2:3)
ans=
    5.5000 6.6000
>> x3=1:5
```
ans=

1 2 3 4 5 >> x4=1:2:10 ans= 1 3 5 7 9

Explicación: 1:2:10 será el vector cuya primera componente es 1 y las siguientes se incrementan de dos en dos unidades. El método es válido para números FT, incluso con incrementos negativos.

>> x5=.73:0.05:0.97

ans= 0.7300 0.7800 0.8300 0.8800 0.9300 >> .73:-.05:.50 ans=

0.7300 0.6800 0.6300 0.5800 0.5300

Tres funciones de MatLab permiten definir matrices muy especiales que pueden ser muy útiles

- eye genera una matriz con unosen la diagonal principal y ceros en las demás posiciones.
- ones genera una matriz con unos en todas las posiciones.
- zeros genera una matriz con ceros en todas las posiciones.

Experimenta a ver que resultados obtienes con las siguientes instrucciones

>> eye(5)  $\gg$  eye $(2,3)$  $\gg$  eye $(3,2)$ 

- $\gg$  eye $(1,5)$
- >> ones(3)
- $\gg$  ones $(1,5)$
- >> zeros(4)
- $\gg$  zeros $(2,8)$

Para transponer una matriz real  $x$  es  $x'$ . Si  $x$  es compleja entonces  $x'$  es la conjugada de la transpuesta de x; conj(x) es la matriz conjugada compleja de x.

Las operaciones sum y prod aplicadas a una matriz suman y (respectivamente) multiplican los elementos de cada columna y dan como resultado un vector fila cuyas componentes son los resultados obtenidos.

 $\gg$  x=[1,3,5,3 4,7,9,2 5,8,3,9 5,8,3,1]  $\gg$  sum $(x)$ , prod $(x)$ ans = 15 26 20 15 ans  $=$ 100 1344 405 54

Ejercicio: Utiliza las operaciones recién estudiadas para realizar las sumas

**a.** 
$$
\sum_{n=1}^{20} \frac{1}{n}
$$
 **b.**  $\sum_{n=1}^{20} \frac{1}{n^2}$  **a.**  $\sum_{n=1}^{20} \frac{1}{2^n}$ 

Soluciones: a. 3.5977 b. 1.5962 c. 0.99999904632568

Otra instrucción de gran utilidad en la manipulación e introducción de matrices es diag que actúa de forma distinta sobre matrices y sobre vectores. Sobre una matriz que no sea un vector da como resultado el vector columna de los elementos de la diagonal principal. Sobre un vector produce una matriz cuadrada cuya diagonal principal es el vector dado.

```
\Rightarrow A=[1,2,3;4,5,6]; diag(A)
ans =1
   5
>> x=[1,2,3,4];diag(x)
ans =1 0 0 0
    0 2 0 0
    0 0 3 0
    0 0 0 4
```
La instrucción diag admite también un segundo parámetro, que tiene que ser un entero k. Sobre vectores produce la matriz cuadrada cuya superdiagonal (o subdiagonal si k es negativo) de orden k es la dada. Sobre matrices extrae la sub (super) diagonal indicada. Experimenta con algunos vectores y matrices para ver como funciona.

#### $>$  diag( $[1,2]$ ,2)

ans =

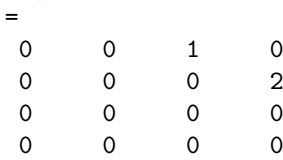

Si se quiere una matriz diagonal cuya diagonal coincida con la de una matriz A dada se conseguirá con

 $\gg$  diag(diag(A))

Otras instrucciones:

 $tril(A)$ ,  $triu(A)$ ,  $sort(A)$ ,  $max(A)$ ,  $min(A)$ ,  $diff(A)$ .

Esta última instrucción será de especial importancia en el cálculo de polinomios interpoladores.

## REPRESENTACIÓN GRÁFICA

La función básica de MATLAB que permite representar gráficamente en el plano los resultados obtenidos es plot. En su forma más sencilla tiene como argumentos dos vectores de la misma longitud, x e y, y representa en el plano los puntos con coordenadas parejas  $(x_n, y_n)$  ó  $(x(n), y(n))$ .

 $>>plot(x,y)$ 

El *output* de esta función aparece en una ventana gráfica nueva que tiene el título Figure No. 1 Si se utiliza plot dos veces consecutivas los resultados del segundo borran los del primero. Si se quiere que esto no ocurra y que los resultados se muestren sobre los anteriores ha de darse primeramente la instrucción

### >>hold

Si se quiere que los resultados del segundo plot aparezcan en una nueva ventana habrá de efectuarse antes la instrucción

## figure

con lo que aparece una segunda ventana gráfica con el título Figure No. 2 en la que aparecerán los resultados del segundo plot.

Antes de seguir adelante conviene ver que nos ofrece

#### >>help plot

 $($ 

parte de los que nos muestra es la siguiente tabla que nos da parámetros para dibujar nuestros datos con diferentes colores y marcas.

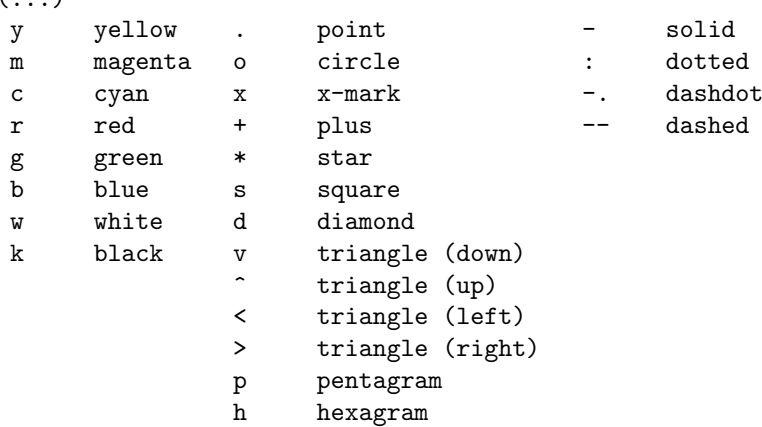

For example,  $PLOT(X, Y, 'c+:')$  plots a cyan dotted line with a plus at each data point; PLOT(X,Y,'bd') plots blue diamond at each data point but does not draw any line. (...)

## **BUCLES**

MATLAB admite, bien de forma directa, bien a través de un archivo ejecutable, la programación de bucles del mismo estilo de los que aparecen en los lenguajes de programación científica (FORTRAN, C, PASCAL). Los dos bucles más usuales son

```
for (...)%
(...instrucciones...)%
end
while (...condiciones...)%
(...instrucciones...)%
end
```
Ambos tipos de bucles pueden interrumpirse por medio de la instrucción break, que hará falta condicionar por medio de algún condicional.

Podemos introducir instrucciones condicionales por medio de if

```
if (...condicion...)%
(...instrucciones...)%
end
```
Un if puede ir ramificado con uno o varios elseif y puede finalizarse con un else que recoja todas las opciones no contenidas en los anteriores

```
if (...\text{condici}\'_{o})_n...(...instrucciones...)%
elseif (...condicion...)%
(...instrucciones...)%
elseif (...condicion...)%
(...instrucciones...)%
else%
(...instrucciones...)%
end%
```
#### CÓMO DAR SALIDA ESTRUCTURADA A LOS RESULTADOS

Los resultados obtenidos se imprimen directamente en la pantalla si no se evita por medio de un punto y coma. También, tras especificar el nombre de la variable, su valor aparece por pantalla.

La forma en que estos resultados aparecen en la pantalla puede modificarse por medio de la instrucción format que tiene las siguientes versiones, relacionadas por la instrucción

```
>>help format
```
FORMAT Set output format.

```
All computations in MATLAB are done in double precision.
FORMAT may be used to switch between different output
display formats as follows:
 FORMAT Default. Same as SHORT.
 FORMAT SHORT Scaled fixed point format with 5 digits.
 FORMAT LONG Scaled fixed point format with 15 digits.
 FORMAT SHORT E Floating point format with 5 digits.
 FORMAT LONG E Floating point format with 15 digits.
 FORMAT SHORT G Best of fixed or floating point format with 5 digits.
 FORMAT LONG G Best of fixed or floating point format with 15 digits.
 FORMAT HEX Hexadecimal format.
 FORMAT + The symbols +, - and blank are printed
                for positive, negative and zero elements.
                Imaginary parts are ignored.
 FORMAT BANK Fixed format for dollars and cents.
 FORMAT RAT Approximation by ratio of small integers.
Spacing:
```
FORMAT COMPACT Suppress extra line-feeds.<br>FORMAT LOOSE Puts the extra line-feeds Puts the extra line-feeds back in.

#### CÓMO RECOGER VARIAS INSTRUCCIONES EN UN ARCHIVO

En muchas ocasiones nos interesa efectuar varias operaciones de forma secuencial y el tiempo de proceso de alguna de ellas puede ser prolongado, por lo que en vez de esperar ante la pantalla a que aparezcan los resultados es mejor recoger todas las instrucciones de forma secuencial en un archivo y procesarlo directamente. Además, después de procesado y obtenidos los resultados podemos reusar el archivo, tal vez con alguna modificación, posteriormente.

Para esto podemos escribir las líneas de instrucciones en un archivo de texto que guardaremos con con un nombre al que pondremos la extensión .m, por ejemplo programa.m. Si este programa está en nuestro directorio de trabajo, o en el path de MATLAB, la sola instrucción

# >>programa

hace que las líneas de programa.m se procesen secuencialmente como instrucciones de MATLAB.

Todo el texto que se encuentre en una línea tras el símbolo % MATLAB lo interpretará como un comentario y no lo tomará en consideración. Además, todas las líneas que aparezcan precedidas de % antes de la primera instrucción o de la primera línea en blanco, MATLAB las mostrará con la instrucción >>help programa

Ejemplo. Un programa que suma los inversos de los veinte primeros números naturales. El nombre del programa será UnaSuma.m. Recuerda que mayúsculas

y minúsculas son diferentes para MATLAB.

#### NOTAS DE MATLAB 8

```
%UnaSuma
%
%Este programa suma los inversos de los 20 primeros naturales.
%
\frac{9}{6}suma=0; %Inicializamos la variable suma.
                %Esto es necesario porque en su primera aparicion
                %se utiliza para redefinirse a si misma.
for n=1:20 %
suma=suma+1/n; %se a\"{n}ade el ";" para que no se muestre en pantalla
                %el resultado en cada vuelta del bucle.
end
disp('La suma vale ') %Este texto precede al valor de la suma,
                        %que se exhibe en la linea siguiente.
disp(suma)
Tras la instrucción
>> UnaSuma
se obtiene la respuesta
La suma vale
    3.5977
Y tras la instrucción
>> help UnaSuma
se obtiene
```
UnaSuma

## Este programa suma los inversos de los 20 primeros naturales.

Observa los comentarios de las tres últimas líneas de UnaSuma.m, en ellas se comenta la instrucción disp que permite introducir texto en los resultados y escribir el valor de una variable sin que aparezca su nombre. Más adelante veremos otras formas de modificar la salida de resultados.

Como continuación del ejemplo anterior vemos otras formas de guardar nuestro trabajo con MATLAB

CÓMO GUARDAR NUESTRO TRABAJO